#### **Sicz-Mesziár János**

2011. február 23. sicz.mj@gmail.com OE-NIK

# **Android** alkalmazásfejlesztés

Az Android rendszer és a fejlesztői környezet bemutatása

### **Az Android története**

- Eredetileg az Android Inc. fejlesztése volt
- $\odot$  Google Inc. 2005-ben felvásárolta  $\odot$
- Mára az Android mögött több [cé](http://www.openhandsetalliance.com/)g is (pl.: gyártók) megtalálható → [Open Handset](http://www.openhandsetalliance.com/) [Alliance](http://www.openhandsetalliance.com/) (OHA)
- Első elérhető készülék: T-mobile G1 (HTC Dream), 2008 októberében jelent meg, Android 1.0 rendszer

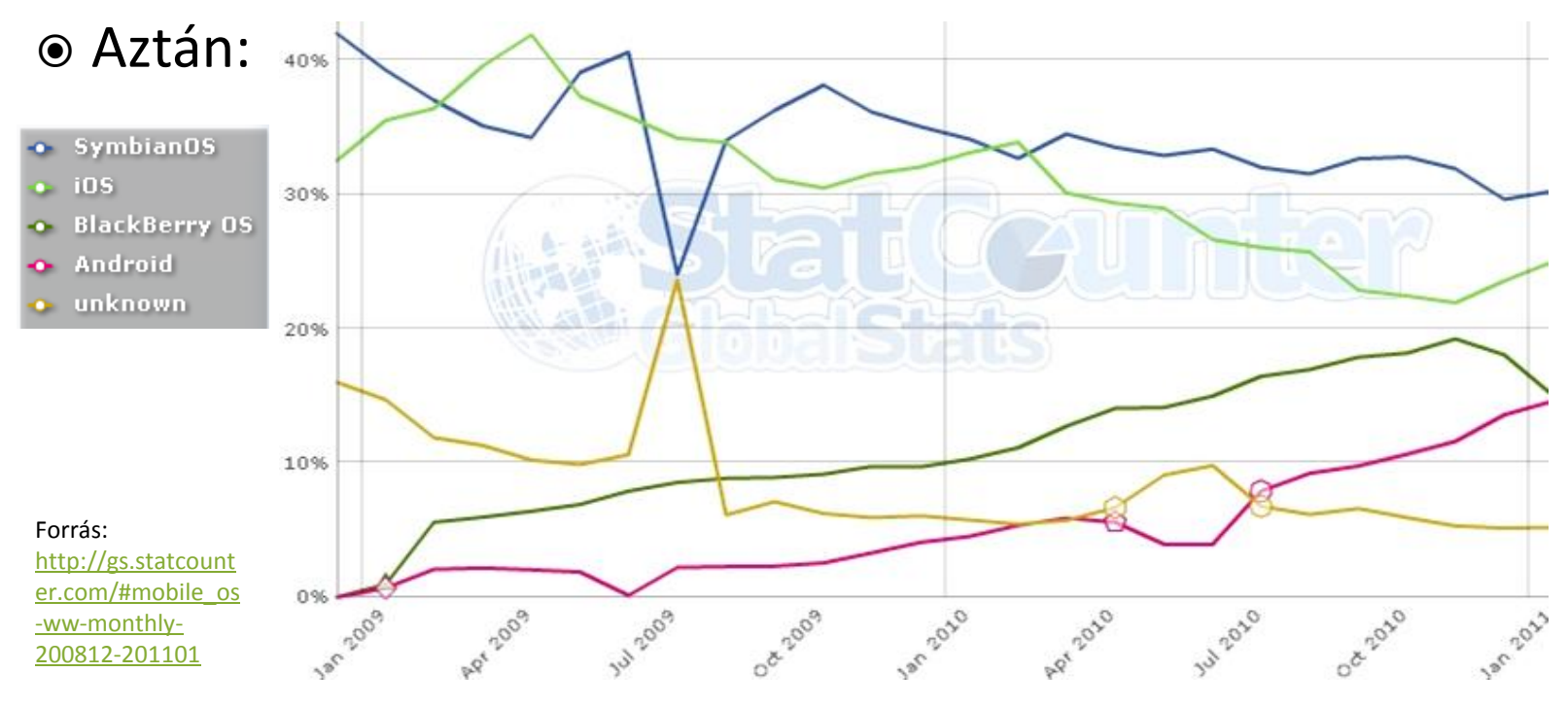

## **Android verziók**

### **Api level**

- Folyamatosan növekvő szám
- Fejlesztéskor használjuk a minimális Android verzió megjelölésére
- Megkönnyíti a referenciában való tájékozódást (filter):

[http://developer.android.com/reference/](http://developer.android.com/reference/packages.html) [packages.html](http://developer.android.com/reference/packages.html)

### **Milyen verzióra érdemes fejleszteni?**

Két hetente frissülő statisztika: [http://developer.android.com/resou](http://developer.android.com/resources/dashboard/platform-versions.html) [rces/dashboard/platform](http://developer.android.com/resources/dashboard/platform-versions.html)[versions.html](http://developer.android.com/resources/dashboard/platform-versions.html)

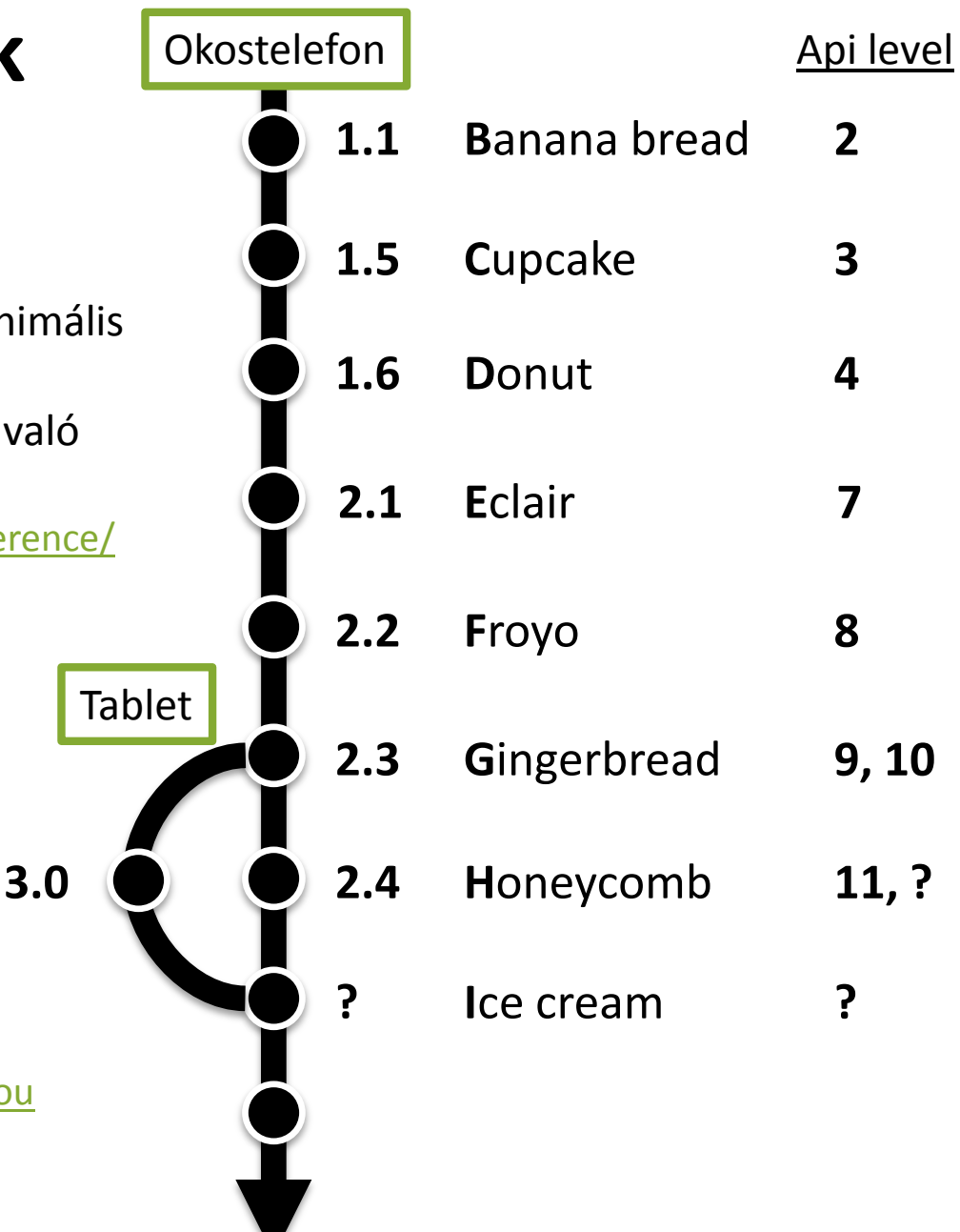

## **Amit jó tudni a platformról**

- Linux kernelre épülő operációs rendszer [http://developer.android.com/guide/basics/what-is-android.html#os\\_architecture](http://developer.android.com/guide/basics/what-is-android.html)
- Dalvik VM virtuális gépen menedzselt Java kód futtatása (!= Sun JVM, és J2ME-vel sem kompatibilis)
- Open Source
- Párhuzamosan futhat több alkalmazás is (nincs megkötés)
- Android Market: egy instant alkalmazáspiac
- Ingyenes és fizetős szoftverek (30%-70%) ill. alkalmazáson belüli vásárlás lehetősége (2.3 óta)
- Offline alkalmazástelepítés (unknow source) megengedett
- A mobilalkalmazás egyetlen fájlból áll (\*.apk)

### **Programozás**

- Java (Dalvik VM)
- C/C++ (Natív kód, de Java kódból elérhető JNI)
- Script nyelvekkel (SL4A segítségével) Pl.: Python, Perl, JavaScript, … <http://code.google.com/p/android-scripting/>
- C# (MonoDroid kezdeményezés) <http://monodroid.net/>

# **Fejlesztés**

- **Hivatalosan támogatott IDE: Eclipse**
- Az SDK rendelkezik emulátorral (kicsit lassú, időnként problémás – szenzorok?)
- Futtathatunk közvetlen telefonon (gyors, kényelmes de kell készülék)

### **Android alkalmazásokról**

- Az alkalmazások egyenrangúak
- Minden programot és képernyőt egy stack-be rögzít
- Vissza (Back) gomb hatására az előző elemre vált át (Gyakorlatilag, mint böngészőben az előzmények)
- Nem ablakok, hanem teljes képernyőt kitöltő Activity-k
- Egy alkalmazás több Activity-ből állhat

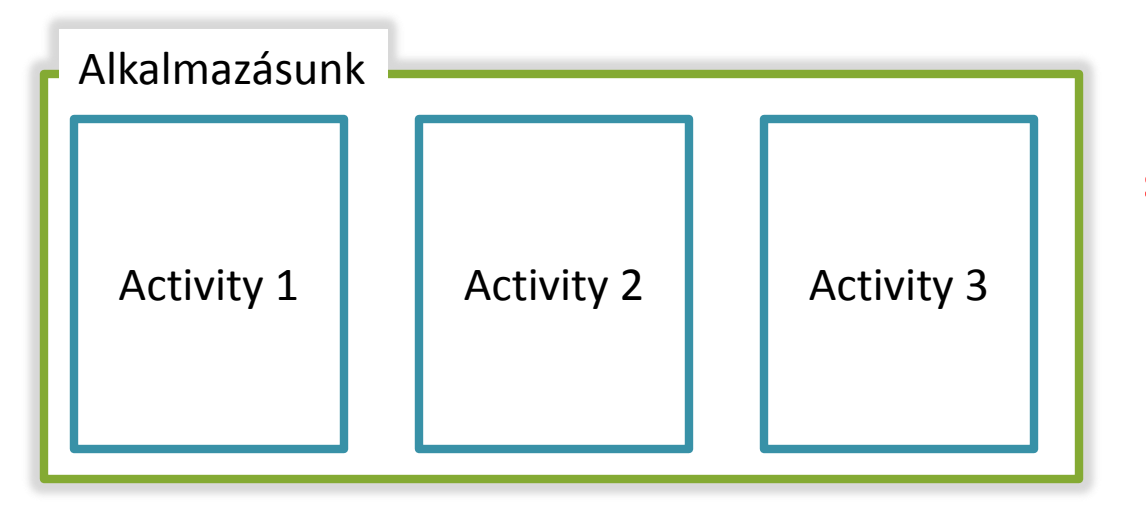

**Minden Activity-nek saját életciklusa van!**

### **Activity életciklus modell**

Forrás:

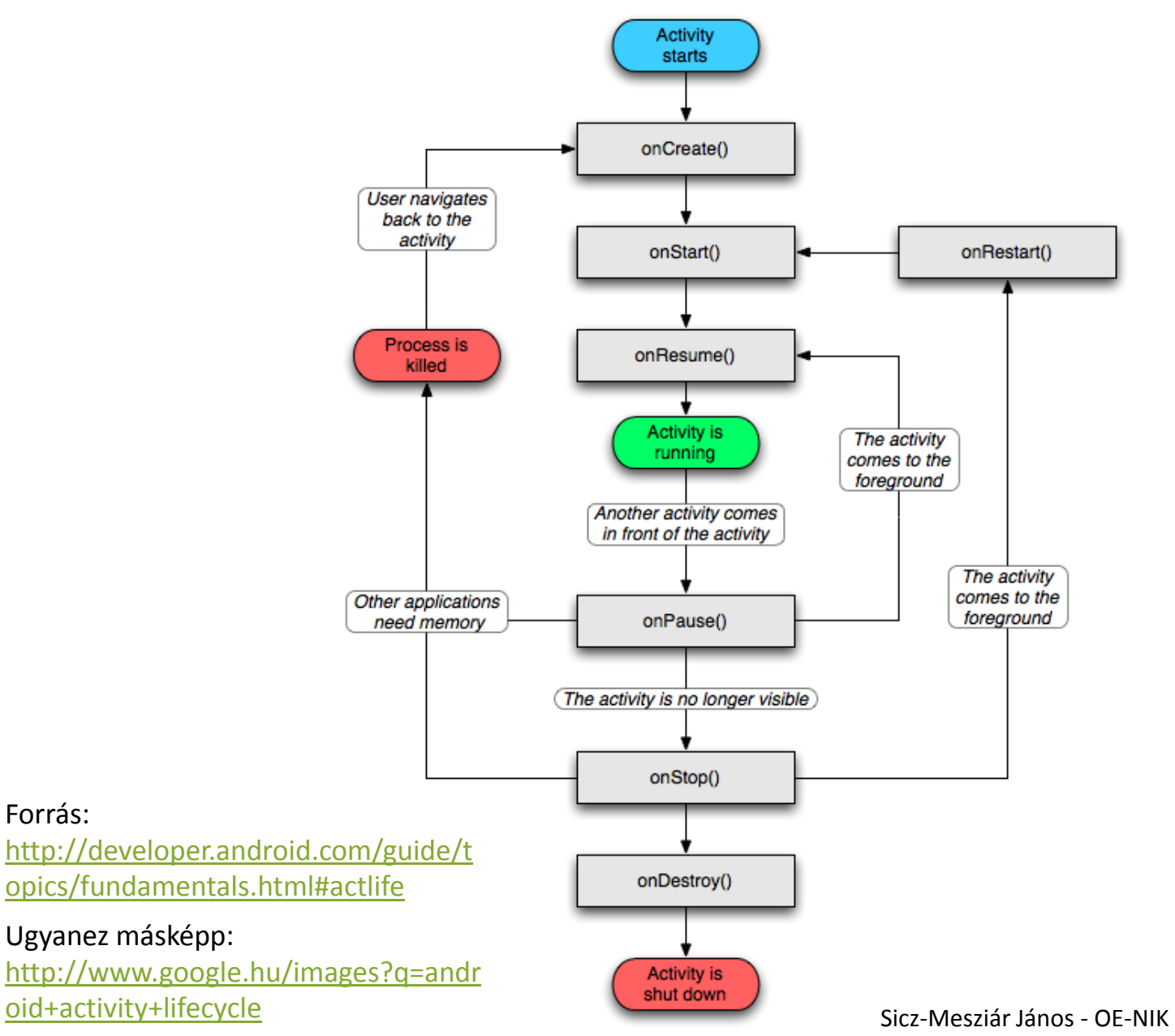

2011.02.23.

**7**

### **Fejlesztői környezet**

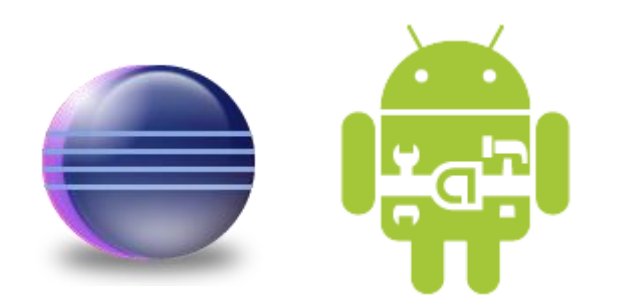

### **Fejlesztői környezet telepítése**

### **Mi kell hozzá?**

- JDK telepítse
- **■** Eclipse IDE
- Android SDK
- ADT plugin (ADT = Android Development Tools)

### **Hogyan?**

Windows:

http://szyrt.hu/downloads/Docs/Android fejleszto kornyezet kialakitasa [\\_Windowson.pdf](http://szyrt.hu/downloads/Docs/Android_fejleszto_kornyezet_kialakitasa_Windowson.pdf)

#### Ubuntu 10.04 és felette:

[http://szyrt.hu/downloads/Docs/Android\\_fejleszto\\_kornyezet\\_kialakitasa](http://szyrt.hu/downloads/Docs/Android_fejleszto_kornyezet_kialakitasa_Ubuntu_10.04_en.pdf) Ubuntu 10.04 en.pdf

Eredeti leírás:

<http://developer.android.com/sdk/installing.html>

# **Új Android projekt**

#### File > New > Other… > Android > Android project

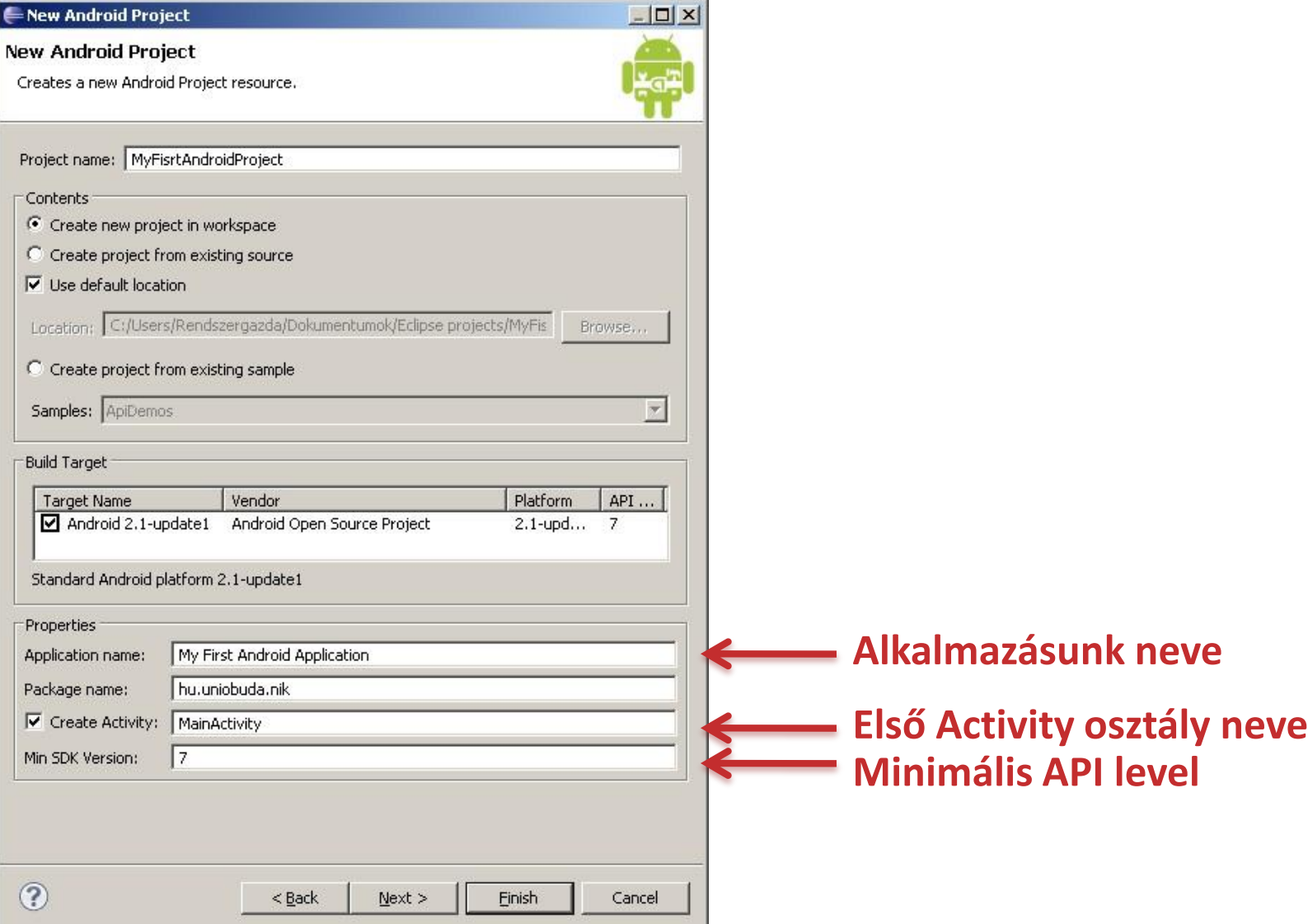

2011.02.23. Sicz-Mesziár János - OE-NIK

### **Ismerkedés a felülettel**

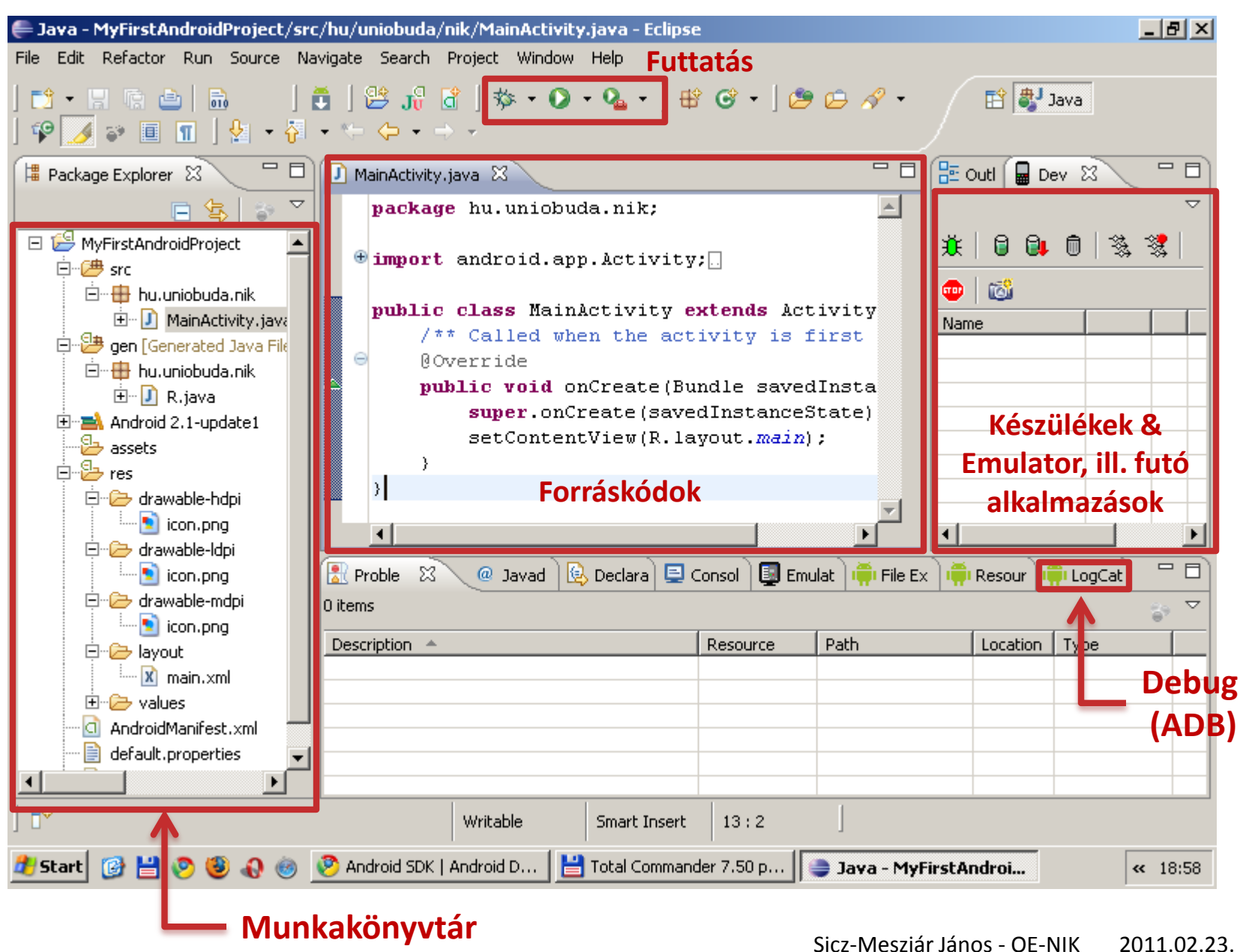

2011.02.23.

### **A munkakönyvtár szerkezete**

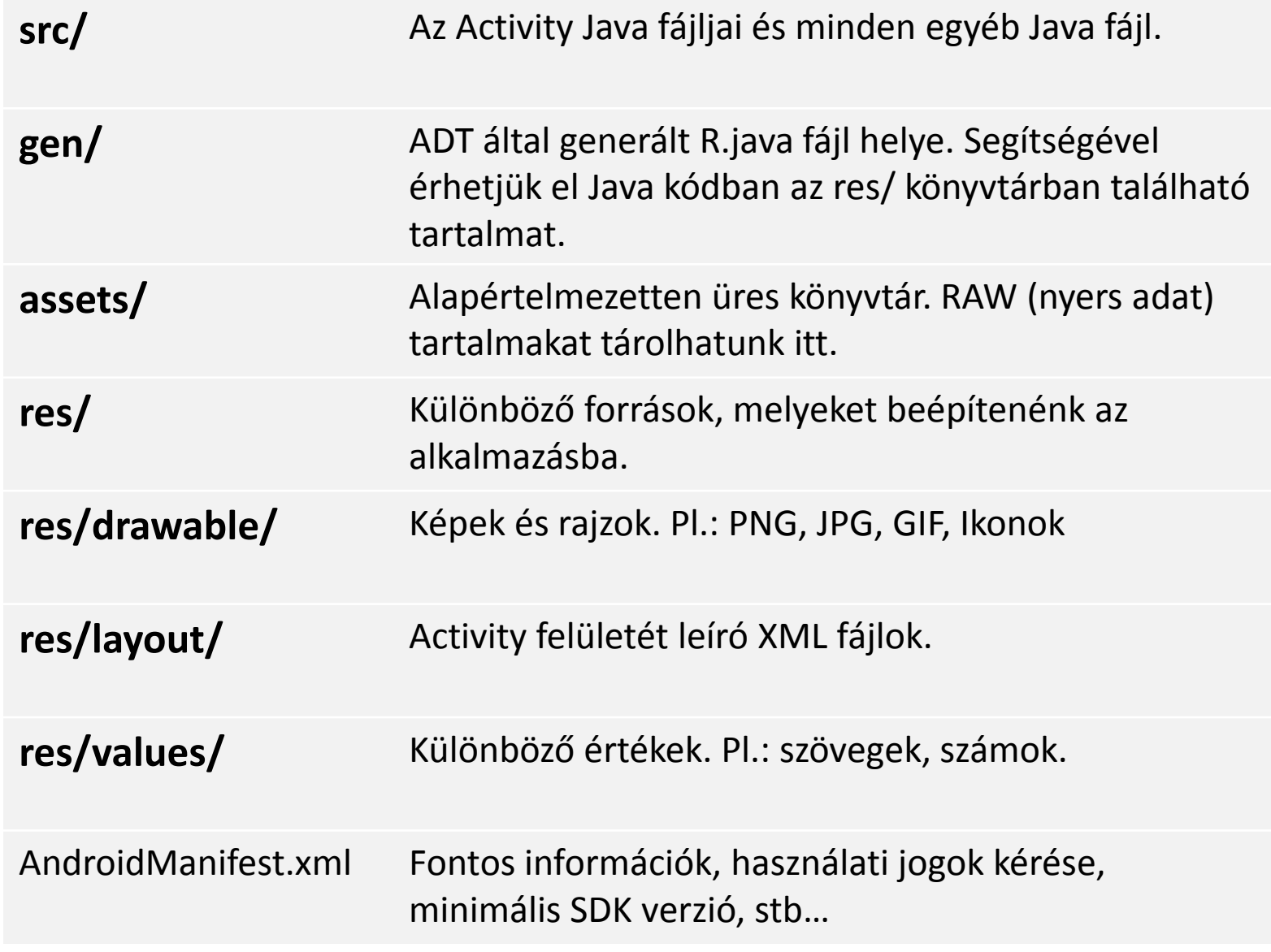

### **Futtatás: Emulátoron**

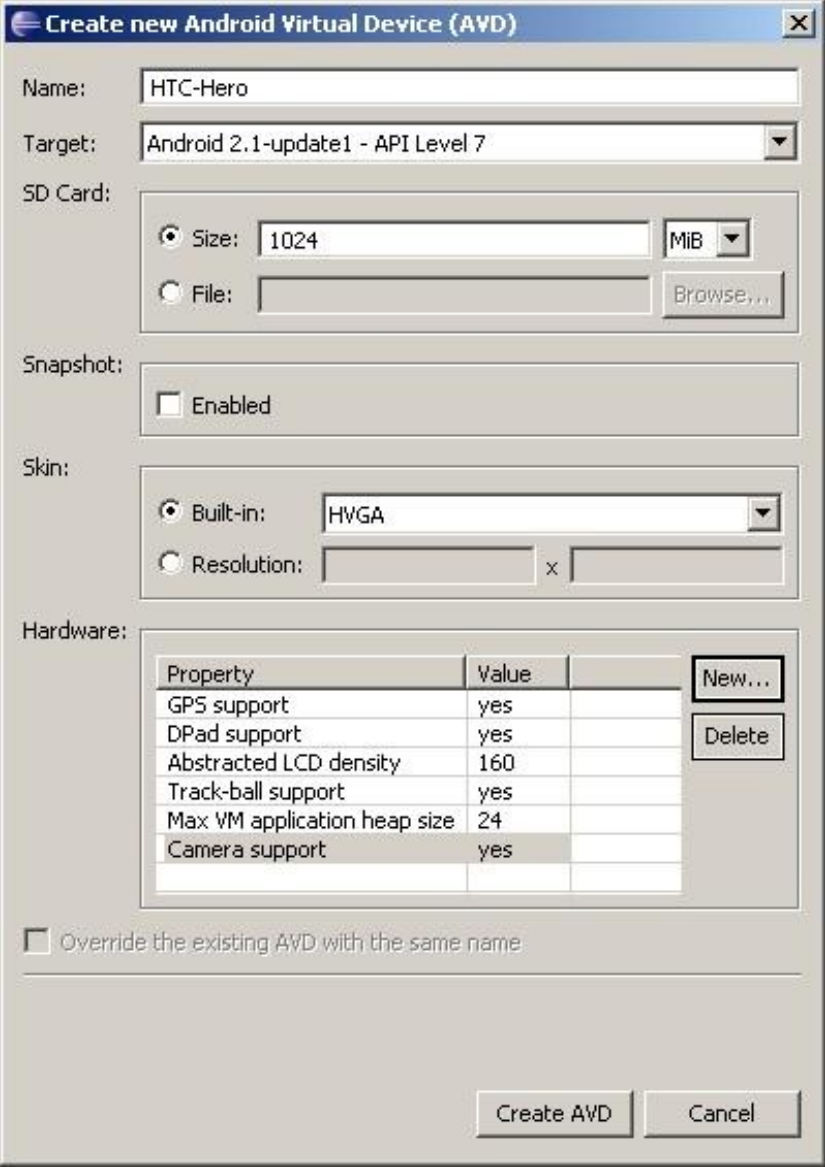

### **Új Android virtuális eszköz hozzáadása**

Window > Android SDK and AVD Manager > New

#### **Beállíthatjuk**

- Hardveres jellemzőket
- Android verziót

### **Futtatás: Emulátoron (2)**

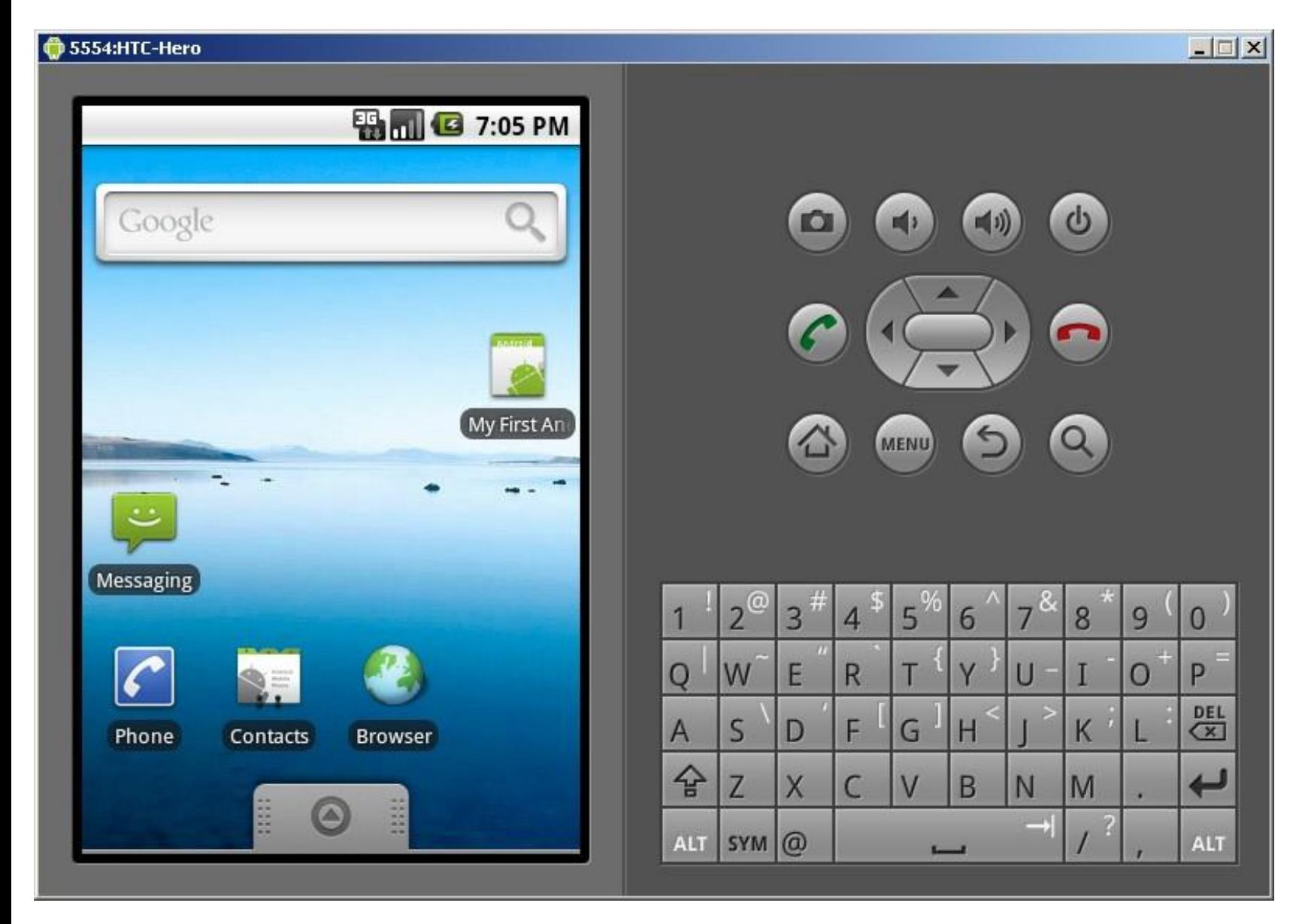

### **Futtatás: Közvetlenül telefonon**

- 1. "debuggable,, jelző beállítása AndroidManifest.xml-ben!
- 2. Telefonon USB debugging engedélyezése! Settings > Applications > Development
- 3. USB driver letöltése az ADB-nek (Android Debug Bridge):
	- Window > Android SDK and ... > Available packages > Third party ...
	- **No. 3. [V](http://developer.android.com/sdk/oem-usb.html)agy OEM Driverek:** <http://developer.android.com/sdk/oem-usb.html>
- 4. USB kábellel összekötöd **(Kábelt nem otthon hagyni!)** Az ADB telepítésénél meg kell adni a driver helyét.
- 5. Eclipse és/vagy rendszer újraindítása
- Ha sikerült, akkor hasonló:

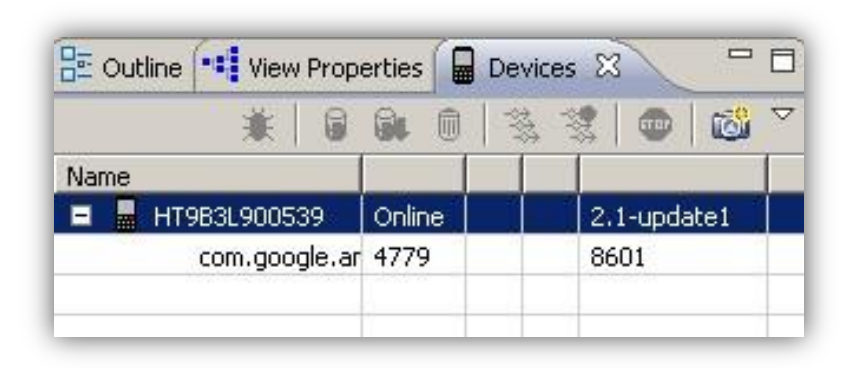

Eredeti leírás :

<http://developer.android.com/guide/developing/device.html>

# **Debug**

- Készülék vagy emulátor kiválasztása a Devices fülön
- LogCat fül alatt listázódik minden ami a rendszerben történik

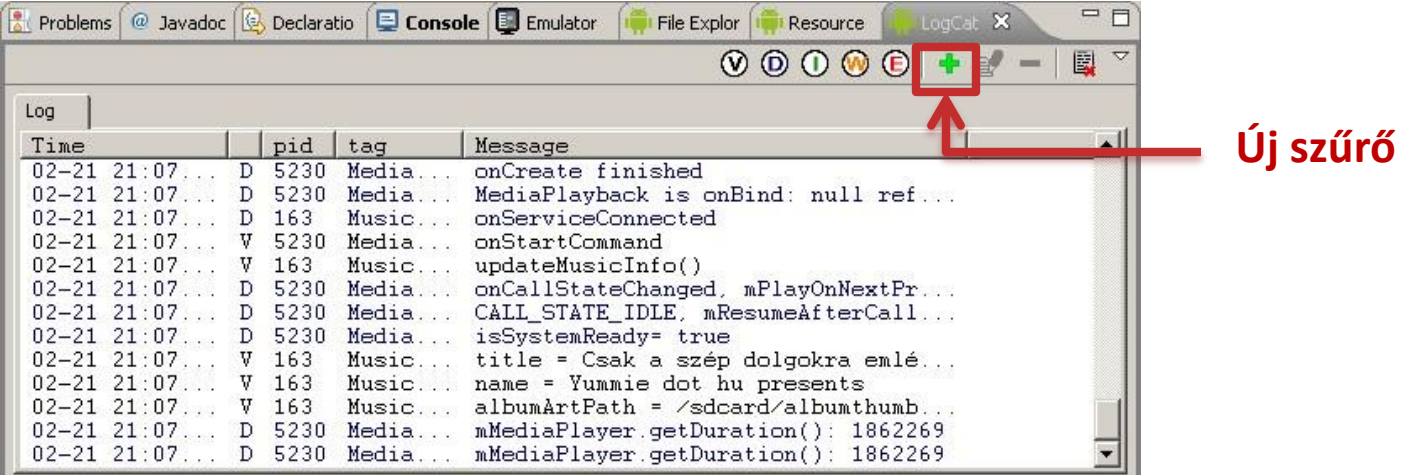

#### **Ajánlott filter használata:**

Log.d("cimke", "Ez történik:" + this.toString());

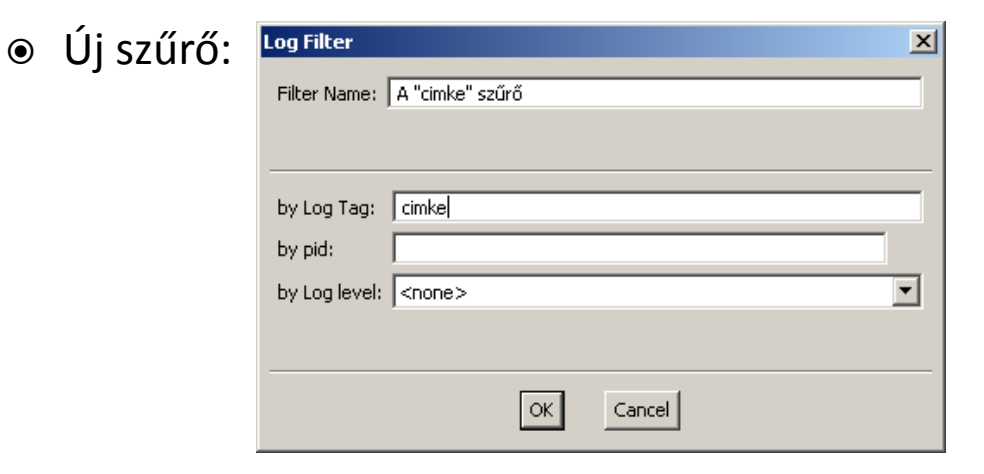

2011.02.23. Sicz-Mesziár János - OE-NIK

### **Jöjjön gyakorlati példa!**

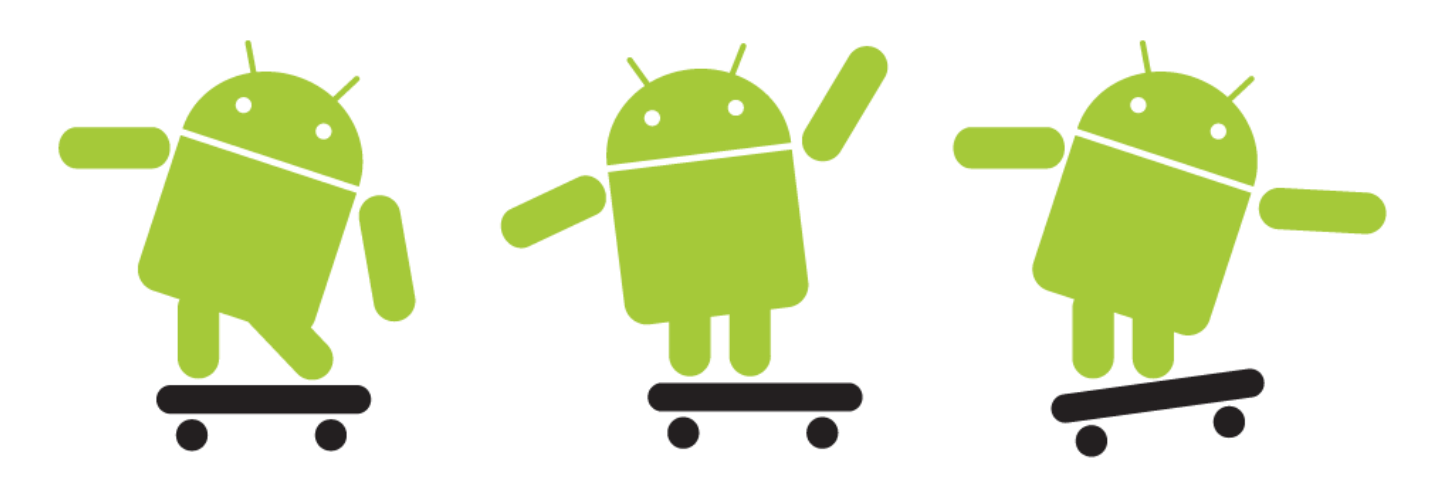

#### **Hello Android!**

Életciklus működés közben LogCat megismerése Activity beállítási lehetőségei \*.apk fájl bemutatása

> 2011.02.23. Sicz-Mesziár János - OE-NIK